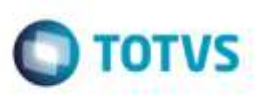

## **Emissão de Romaneio de Carga com mais de 100 Documentos**

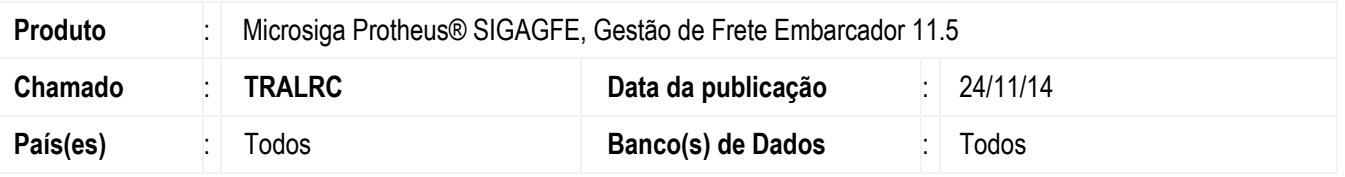

Efetuada alteração na rotina de **Emissão de Romaneio** (**GFEA052**), para que permita realizar a impressão de romaneios que possuem mais de 100 documentos de carga.

Para viabilizar essa melhoria, é necessário aplicar o pacote de atualizações (*Patch*) deste chamado.

## **Procedimento para Utilização**

- 1. Em **Gestão de Frete Embarcador** (**SIGAGFE**) acesse **Movimentação** > **Expedição/ Recebimento** > **Romaneio de Carga**.
	- Crie um Romaneio e associe mais de 100 Documentos de Carga.

## 2. Acesse **Movimentação** > **Expedição/ Recebimento** > **Emissão de Romaneios**.

- Realize a impressão do romaneio.

## **Informações Técnicas**

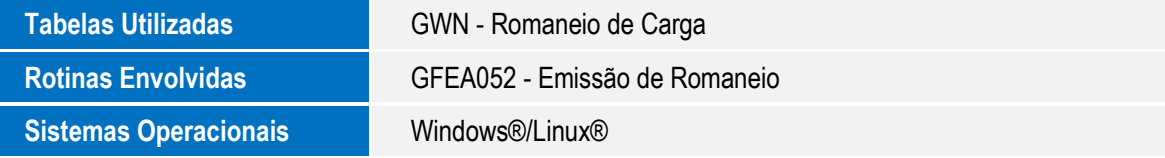

ö